Государственное автономное профессиональное образовательное учреждение Новосибирской области «Новосибирское государственное художественное училище (колледж)»

Методические указания

По выполнению практической работы студентов междисциплинарного курса «Средства исполнения дизайн – проекта» в рамках профессионального модуля «Творческая художественно-проектная деятельность» по темам:

> «Основы веб-дизайна» «Основы веб-дизайна и флеш технологии»

> > 54.02.01 «Дизайн»

Новосибирск 2018

Рассмотрено на заседании предметно-цикловой комиссии

Протокол №  $\_\$  от  $\_\_\_\_\_$ 20  $\_\_\$  г.

Председатель

\_\_\_\_\_\_\_\_\_\_\_\_\_\_\_\_\_

Составлены в соответствии с рабочей программой междисциплинарного курса «Средства исполнения дизайн – проекта» в рамках профессионального модуля «Творческая художественнопроектная деятельность» для подготовки по специальности 54.02.01 «Дизайн»

Составитель: Иванова Ж.Г., преподаватель дисциплин профессионального цикла

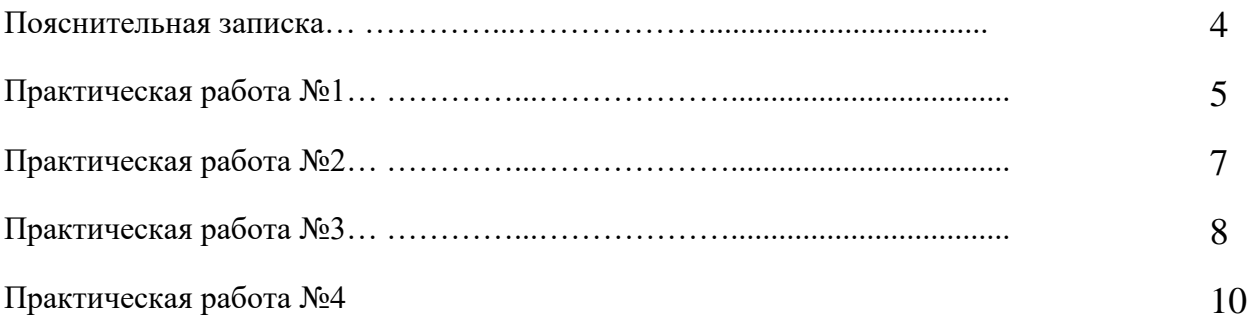

#### **Пояснительная записка**

 Методические указания к выполнению аудиторных практических работ студентов по темам «Основы веб-дизайна» и «Основы веб-дизайна и флеш технологии» междисциплинарного курса «Средства исполнения дизайн – проекта» в рамках профессионального модуля «Творческая художественно-проектная деятельность» предназначены для студентов по специальности 54.02.01 «Дизайн»

 Цель методических указаний: оказание помощи студентам в выполнении практической работы по темам «Основы веб-дизайна» и «Основы веб-дизайна и флеш технологии» междисциплинарного курса «Средства исполнения дизайн – проекта» в рамках профессионального модуля «Творческая художественно-проектная деятельность». Настоящие методические указания содержат задания, которые позволят студентам овладеть фундаментальными знаниями, профессиональными умениями и навыками деятельности по использованию средств компьютерной графики в творческой и исследовательской деятельности по созданию веб продукта.

Наряду с лекциями в учебном процессе важная роль отводится практическим занятиям. Практические методы предполагают активную деятельность учащихся (студентов), направленную на усвоение знаний, умений и навыков. Практические занятия по темам «Основы веб-дизайна» и «Основы веб-дизайна и флеш технологии» междисциплинарного курса «Средства исполнения дизайн – проекта» в рамках профессионального модуля «Творческая художественно-проектная деятельность» имеют важную роль, поскольку направлены на применение полученных знаний в реальной образовательной и последующей профессиональной деятельности. Практические занятия предоставляют материал для углубленного изучения и профильную направленность и реализуют деятельные аспекты обучения.

На этих занятиях учащиеся приобретают свой опыт по использованию компьютеров и средств компьютерной графики в профессиональной деятельности.

Практические работы направлены на:

получение знаний о технических и программных средствах компьютерной графики, поскольку получение данных знаний неразрывно от практического применения, так же как и получения умения применять средства компьютерной графики в процессе дизайнерского проектирования.

Описание каждой практической работы содержит: тему, цели работы, задания, основной теоретический материал, порядок выполнения работы, критерии оценки.

## **Методические указания**

### **Условия выполнения заданий:**

1. Место выполнения задания: учебный кабинет

2. Оборудование рабочего места: компьютер с доступом в интернет, с установленными ПО - Microsoft World, «Notepad», Adobe Photoshop, Adobe Dreamweaver, Adobe Animate.

## **Оцениваемые умения:**

 применять средства компьютерной графики в процессе дизайнерского проектирования;

#### **Оцениваемые знания:**

технические и программные средства компьютерной графики;

## **5 семестр**

# « Основы веб-дизайна»

## **Практическая работа №1**

### **Тема**: **«Анализ дизайна веб-сайтов и их юзабилити»**

**Цель:** 

- 1. Научить видеть «+» и «-» при создании и анализе сайтов
- 2. Научить минимизировать свои ошибки при создании сайта

**Текст задания:** Сделать доклад на тему: «Дизайн и юзабилити сайтов»

### **Описание работы:**

- 1. Найти и выбрать 4 сайта: 2 удачных и 2 неудачных на взгляд студента
- 2. Сделать анализ каждого сайта в соответствии с таблицей:

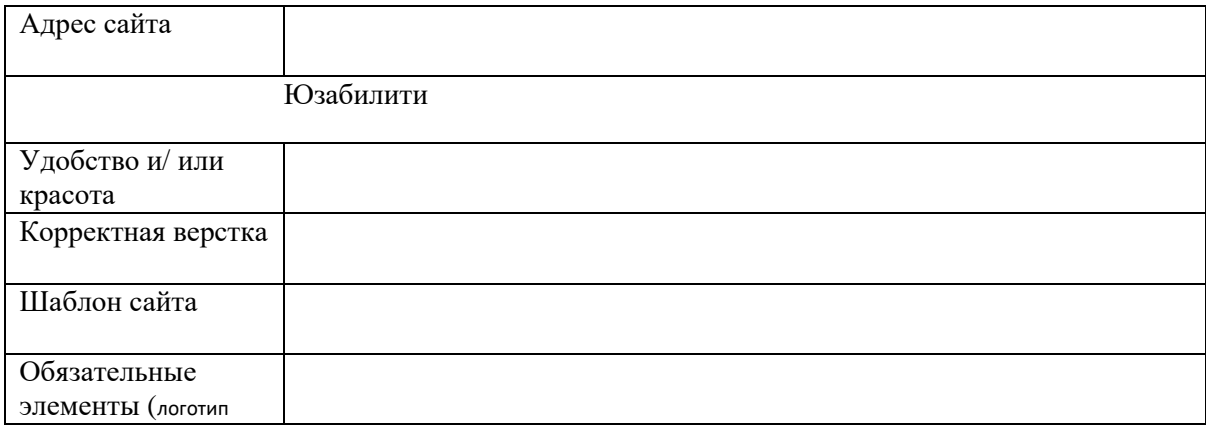

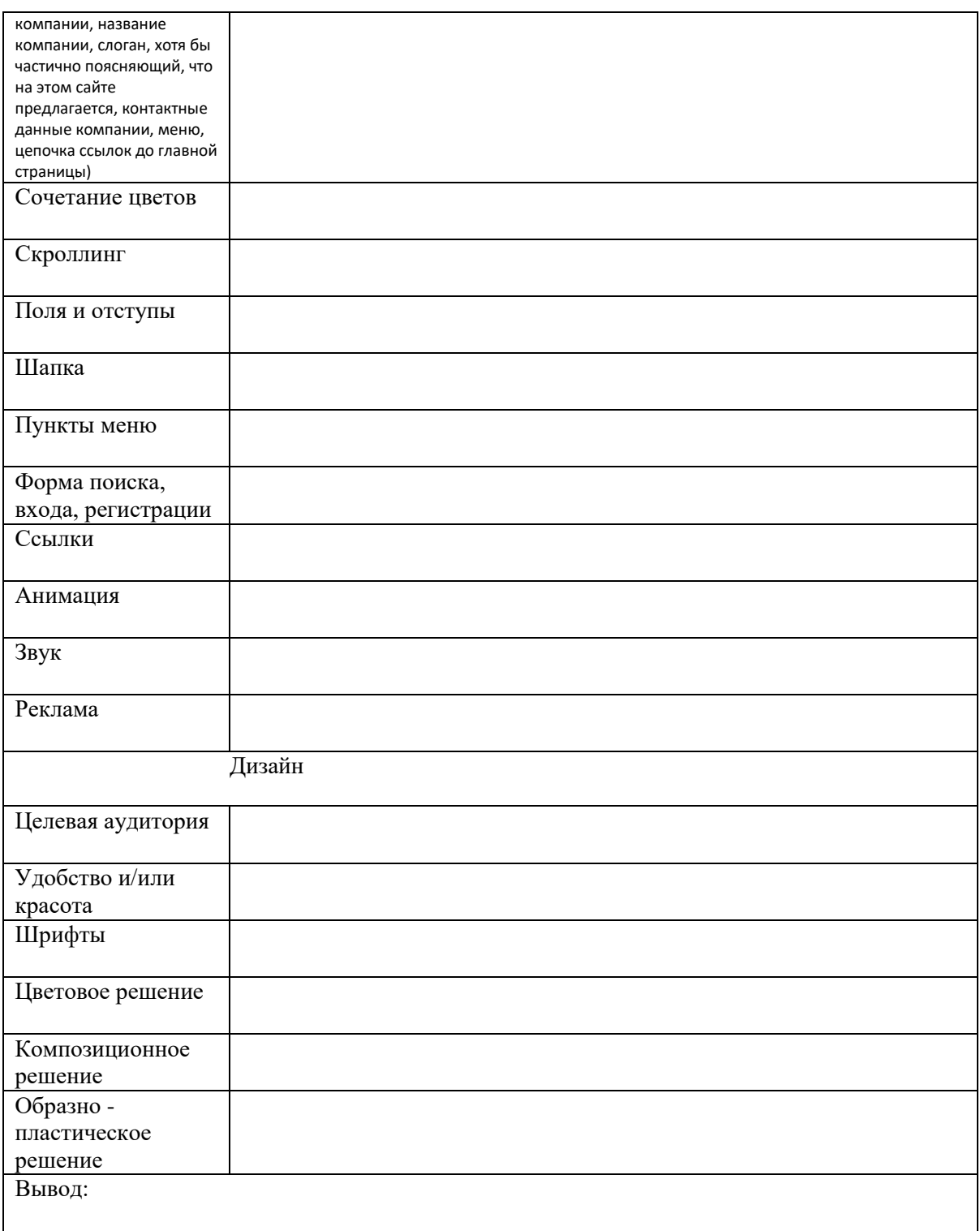

- 3. Сделать вывод на основе анализа сайтов
- 4. Сделать доклад на основе проделанной работы

## **Критерии оценки доклада**

Срок сдачи готового доклада определяется утвержденным графиком.

В случае отрицательного заключения преподавателя студент обязан доработать доклад. Срок доработки реферата, доклада устанавливается руководителем с учетом сущности замечаний и объема необходимой доработки.

Доклад оценивается по системе:

Оценка "отлично" выставляется за доклад, который носит исследовательский характер, содержит грамотно изложенный материал, с соответствующими обоснованными выводами.

- 5. Оценка "хорошо" выставляется за грамотно выполненный во всех отношениях реферат, доклад при наличии небольших недочетов в его содержании или оформлении.
- 6. Оценка "удовлетворительно" выставляется доклад, который удовлетворяет всем предъявляемым требованиям, но отличается поверхностью, в нем просматривается непоследовательность изложения материала, представлены необоснованные выводы.
- 7. Оценка "неудовлетворительно" выставляется доклад, который не носит исследовательского характера, не содержит анализа источников и подходов по выбранной теме, выводы носят декларативный характер.
- 8. Студент, не представивший в установленный срок готовый доклад по дисциплине учебного плана или представивший доклад, который был оценен на «неудовлетворительно», считается имеющим академическую задолженность и не допускается к сдаче экзамена по данной дисциплине.

**Время выполнения задания:** 6 часов

## **Практическая работа №2.**

#### **Тема: Использование программы Notepad**» **для создания веб-странички**

#### **Цель:**

- 1. Обучить написанию HTML кода
- 2. Обучить пониманию основ веб верстки

**Текст задания:** Используя программу «Notepad», написать HTML – код табличной верстки продающей странички сайта.

#### **Выполнение задания:** 4 часа

- 1. Страничка табличной верстки, должна содержать в себе: бекграунд, заголовок, контентный текст, изображение, контактные данные, кнопку с 2-мя состояниями и переходом на другую страницу. Обязательное использование 3-х цветов и 2-х различных шрифтов.
- 2. Определится с темой и дизайном продающей странички.
- 3. Создать корневой каталог веб-страницы
- 4. С помощью программы «Notepad» и соответствующих тегов создать структурную конструкцию странички
- 5. Последовательно написать HTML код каждой структурной единицы странички

## **Критерии оценки:**

- 1. Умение использовать в работе текстовый процессор «Notepad». Применение языка гипертекстовой разметки HTML: знание и применение управляющих команд – тегов для работы с текстом, таблицами, кнопками, ссылками и изображениями. Композиционная и цвето - тоновая уравновешенность – оценка удовлетворительно
- 2. Умение использовать в работе текстовый процессор «Notepad» форматирование текста, оформление документа. Применение языка гипертекстовой разметки HTML: знание и применение управляющих команд – тегов для работы с текстом, таблицами, кнопками, ссылками и изображениями, а также их свойствами. Единство графической и содержательной частей страницы, соответствии их теме веб-странички, композиционная и цвето - тоновая уравновешенность, своевременность выполнения задания – оценка хорошо
- 3. Умение использовать в работе текстовый процессор «Notepad» форматирование текста, оформление документа. Профессиональное применение языка гипертекстовой разметки HTML: знание и применение управляющих команд – тегов для работы с текстом, таблицами, кнопками, ссылками и изображениями, а также их свойствами. Единство графической и содержательной частей страницы, соответствии их теме веб-странички, профессиональная графическая подача, композиционная и цвето - тоновая уравновешенность, умение работать с текстовыми блоками, своевременность выполнения задания – оценка отлично

**Время выполнения задания:** 4 часа

## **6 семестр**

# « Основы веб-дизайна и флеш технологии»

## **Практическая работа №3.**

## **Тема: Создание заставки средствами Adobe Animate.**

**Цель:** 

- 1. Обучить флеш-технологии работы со спец. слоями
- 2. Обучить работе с масками

## **Задание №1: Создание персонажа**

**Текст задания:** Используя программу «Adobe Animate», нарисовать оригинальный персонаж для дальнейшей анимации

## **Выполнение задания:**

- 1. Придумать оригинальный персонаж
- 2. Создать слои для компонентов персонажа
- 3. Создать послойно компоненты персонажа
- 4. Создать анимацию компонентов персонажа по слоям внутри символа

## **Время выполнение задания: 2 часа**

### **Задание №2: Анимация символа**

**Текст задания:** Используя программу «Adobe Animate», создать анимацию персонажа и элементов сцены

### **Выполнение задания:**

- 1. Создать анимацию внутренних фрагментов ролика используя маски
- 2. Создать анимацию персонажа в сцене
- 3. Создать анимацию элементов сцены

**Время выполнение задания: 2 часа**

### **Задание №3: Работа со спец. слоями**

**Текст задания:** Используя программу «Adobe Animate», создать анимацию элементов сцены используя спец. слои

### **Выполнение задания:**

- 1. Создать анимацию текстовых элементов сцены используя анимацию формы
- 2. Создать объект для анимации по пути
- 3. Создать анимацию по пути

**Время выполнение задания: 2 часа**

### **Задание №4: Звук**

**Текст задания:** Используя программу «Adobe Animate», создать озвучку для роликазаставки

### **Выполнение задания:**

- 1. Создать слой аудио
- 2. Импортировать подготовленный звуковой файл в сцену
- 3. Прописать код

## **Критерии оценки практической работы №3:**

- 1. Умение использовать в работе ПО Adobe Animate создание графических элементов и символов, их анимация, создание текстовых и графических композиций, программирование всех элементов. Умение работать с аудио файлами – оценка удовлетворительно
- 2. Умение использовать в работе ПО Adobe Animate создание графических элементов и символов, их анимация, создание текстовых и графических композиций, программирование всех элементов, оформление работы. Умение работать с аудио файлами. Единство графической и содержательной частей заставки, своевременность выполнения задания – оценка хорошо
- 3. Умение использовать в работе ПО Adobe Animate создание графических элементов и символов, их анимация, создание текстовых и графических композиций, программирование всех элементов, оформление работы. Умение работать с аудио файлами. Единство графической и содержательной частей заставки, соответствии их теме, профессиональная графическая подача, композиционная и цвето - тоновая уравновешенность, своевременность выполнения задания – оценка отлично

### **Время выполнение задания: 2 часа**

## **Практическая работа №4.**

### **Тема: Создание сайта средствами Adobe Animate.**

### **Цель:**

1. Практическое освоение программы Adobe Animate для создания сайта с использованием флеш технологий

### **Задание №1:** Создание страниц и меню флеш сайта

**Текст задания:** Используя ПО Adobe Animate создать страницы и меню флеш – сайта

#### **Выполнение задания:**

- 4. Создать корневой каталог сайта
- 5. Разработать структуру и дизайн сайта
- 6. Подготовить материалы для страниц и меню сайта
- 7. Создать в файле соответствующие слои
- 8. Преобразовать материалы в символы
- 9. Создать анимацию символов страниц и каждой кнопки меню
- 10. Разместить кнопки меню в соответсвтующей папке, каждую на своем слое
- 11. Прописать соответствующий AS3 код для каждой кнопки меню и всех страниц

#### **Время выполнения задания:** 2 часа

**Задание №2:** Создание банера

**Текст задания:** Используя ПО Adobe Animate создать банер для флеш – сайта

#### **Выполнение задания:**

- 1. Подготовить материал для банера, в соответствии со сценарием
- 2. Создать анимацию символов
- 3. Прописать AS3 код в окне Действия
- 4. Создать swf файл, с именем banner, разместить его в корневом каталоге в соответствующей папке

#### **Время выполнения задания:** 2 часа

**Задание №3:** Создание фотогалереи

**Текст задания:** Используя ПО Adobe Animate создать фотогалерею для флеш – сайта

#### **Выполнение задания:**

- 5. Подготовить фото материал для галереи, разместить его в корневом каталоге
- 6. Используя шаблон программы Adobe Animate создать дизайн фотогалереи
- 7. Прописать AS3 код в окне Действия
- 8. Создать увеличительное стекло на слое Zoom, прописать код
- 9. Создать swf файл, с именем photo, разместить его в корневом каталоге в соответствующей папке

#### **Время выполнения задания:** 2 часа

**Задание №4:** Создание плеера (кнопки, аналайзер, строка состояния, окна текстового отображения, дизайн)

**Текст задания:** Используя ПО Adobe Animate создать плеер для флеш – сайта

#### **Выполнение задания:**

- 1. Создать графическое изображение кнопок: пуск, пауза, стоп, сдедующий и предыдущий трек, регулятор громкости, отключить/включить звук.
- 2. Преобразовать данные изображения в символы.
- 3. Осуществить необходимые преобразования внутри каждого символа.
- 4. Распределить символы кнопок на соответствующем слое
- 5. Каждому символу на слое дать имя в панели свойств в соответствии с кодом написания
- 6. Создать графическое изображение элементов: аналайзер, строка состояния, 3 окна текстового отображения информации.
- 7. Преобразовать данные изображения в символы.
- 8. Осуществить необходимые преобразования внутри каждого символа.
- 9. Распределить символы элементов на соответствующем слое
- 10. Каждому символу элементов на слое дать имя в панели свойств в соответствии с кодом написания
- 11. Создать дизайн плеера на соответствующих слоях
- 12. Прописать AS3 код
- 13. Создать swf файл, с именем player, разместить его в корневом каталоге

#### **Время выполнения задания:** 5 часов

**Задание №5:** Инкрустирование внешних приложений в структуру сайта

**Текст задания:** Используя ПО Adobe Animate инкрустировать внешние приложения в структуру флеш – сайта

#### **Выполнение задания:**

- 1. В файле с сайтом создать слой для размещения банера
- 2. Создать символ banner, внутрь него импортировать символ Text Area, прописать соответствующие размеры и код
- 3. Разместить символ banner в файле, на созданном слое
- 4. Прописать имя для символа banner в панели Свойств
- 5. Внутри символа прописать код
- 6. В корневом каталоге разместить файлы с музыкой и плей-лист
- 7. В файле с сайтом создать слой для размещения плеера
- 8. Создать символ player, прописать код, разметить символ на слое
- 9. Прописать имя для символа player в панели Свойств
- 10. Прописать AS3 код для плеера
- 11. Создать кнопку для ссылки на внешний файл фотогалереи
- 12. Прописать AS3 код для кнопки фотогалереи

**Время выполнения задания:** 4 часа

**Задание №6:** Создание прелоадера и макетирование контента

**Текст задания:** Используя ПО Adobe Animate создать прелоадер для флеш – сайта.

Создать контентное наполнение сайта, организовать пространство страниц сайта.

#### **Выполнение задания:**

- 1. Создать слой для прелоадера в файле с сайтом, освободить место в 1 кадре файла.
- 2. Используя шаблон ПО Adobe Animate создать прелоадер.
- 3. Создать контентное наполнение страниц сайта.
- 4. Организовать композиционное пространство страниц сайта.

#### **Время выполнения задания:** 1 час

#### **Критерии оценки практической работы №4:**

- 1. Работа в ПО Adobe Animate создание графических элементов и символов, их анимация, программирование все элементов. Умение работать с каталогом сайта. Композиционная и цвето - тоновая уравновешенность – оценка удовлетворительно
- 2. Умение использовать в работе ПО Adobe Animate создание графических элементов и символов, их анимация, создание статического и динамического текста, программирование все элементов, оформление документа. Умение работать с каталогом сайта. Единство графической и содержательной частей сайта, соответствии их теме веб-сайта, композиционная и цвето - тоновая уравновешенность, своевременность выполнения задания – оценка хорошо
- 3. Умение использовать в работе ПО Adobe Animate создание графических элементов и символов, их анимация, создание статического и динамического текста, программирование все элементов, оформление документа. Умение работать с каталогом сайта. Единство графической и содержательной частей сайта, соответствии их теме веб-сайта, профессиональная графическая подача, композиционная и цвето - тоновая уравновешенность, своевременность выполнения задания – оценка отлично

**Время выполнения практической работы:** 16 часов